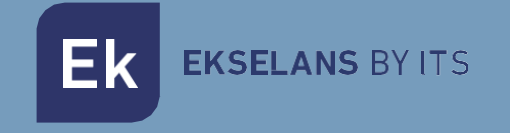

## MANUAL DE USUARIO

# **EKSEL 432** 071011

CENTRAL PROGRAMABLE DIGITAL

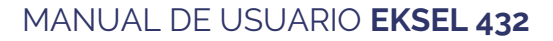

EKSELANS BY ITS **Ek** 

## **INDICE**

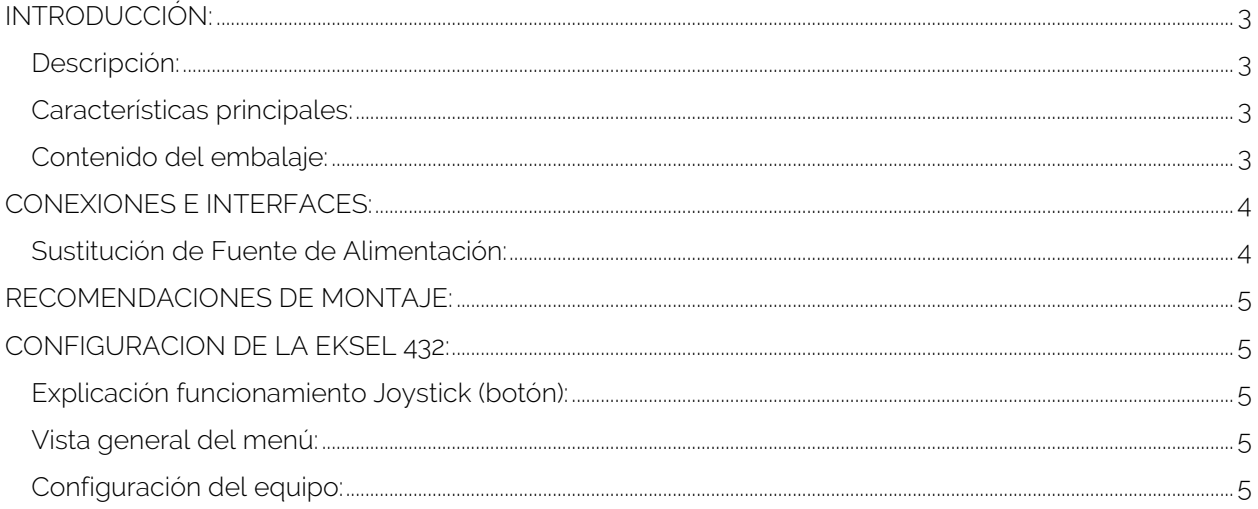

## <span id="page-2-0"></span>**INTRODUCCIÓN:**

### <span id="page-2-1"></span>Descripción:

CENTRALES PROGRAMABLES DIGITALES: EK presenta la nueva gama de centrales programables EKSEL desarrollada con la más moderna tecnología de filtrado digital. Los modelos EKSEL incorporan 32 filtros digitales ultra selectivos que permiten realizar la selección, filtrado y amplificación de cada múltiplex digital, garantizando el nivel de salida idóneo para cada tipo de instalación –ya sea individual o colectiva– y una elevadísima calidad a la salida. Las centrales incorporan además un sistema de búsqueda automática para una autoprogramación rápida y eficiente de los múltiplex TDT de las entradas UHF. La gama EKSEL se ajusta a los requerimientos para el equipamiento de cabecera exigidos por el Reglamento regulador de las Infraestructuras Comunes de Telecomunicaciones (ICT2) para el acceso a los servicios de telecomunicación en el interior de las edificaciones, aprobado por el Real Decreto 346/2011, de 11 de marzo, dado que incorpora filtros monocanal de elevadísima selectividad que permiten garantizar una diferencia inferior a 3dB entre canales de la misma banda.

### <span id="page-2-2"></span>Características principales:

- 4 entradas (2 x UHF, 1 x FM, 1 x DAB / VHF-UHF seleccionable)
- 2 salidas (TER / TEST -30dB)
- 32 filtros digitales ultra selectivos
- Ganancia >55dB
- Nivel de salida 120dBuV (45004B) / 131dBuV (IMD3-36dB)
- Búsqueda automática de múltiplex digitales
- Programación con joystick y display. Navegación simple a través del menú
- Funcionalidad de procesamiento para conversión de canales
- Medida del nivel de entrada de los múltiplex digitales
- Control automático de ganancia en tiempo real
- Detección automática del filtro necesario LTE1 (4G) / LTE2 (5G)
- Opción de alimentación de preamplificadores
- USB 2.0/3.0 para volcado de configuraciones
- Fuente de alimentación interna de fácil acceso

#### <span id="page-2-3"></span>Contenido del embalaje:

- 1.- EKSEL432, código 071011.
- 2.- Cable de alimentación.

**EKSELANS BY ITS** Εk

## <span id="page-3-0"></span>**CONEXIONES E INTERFACES:**

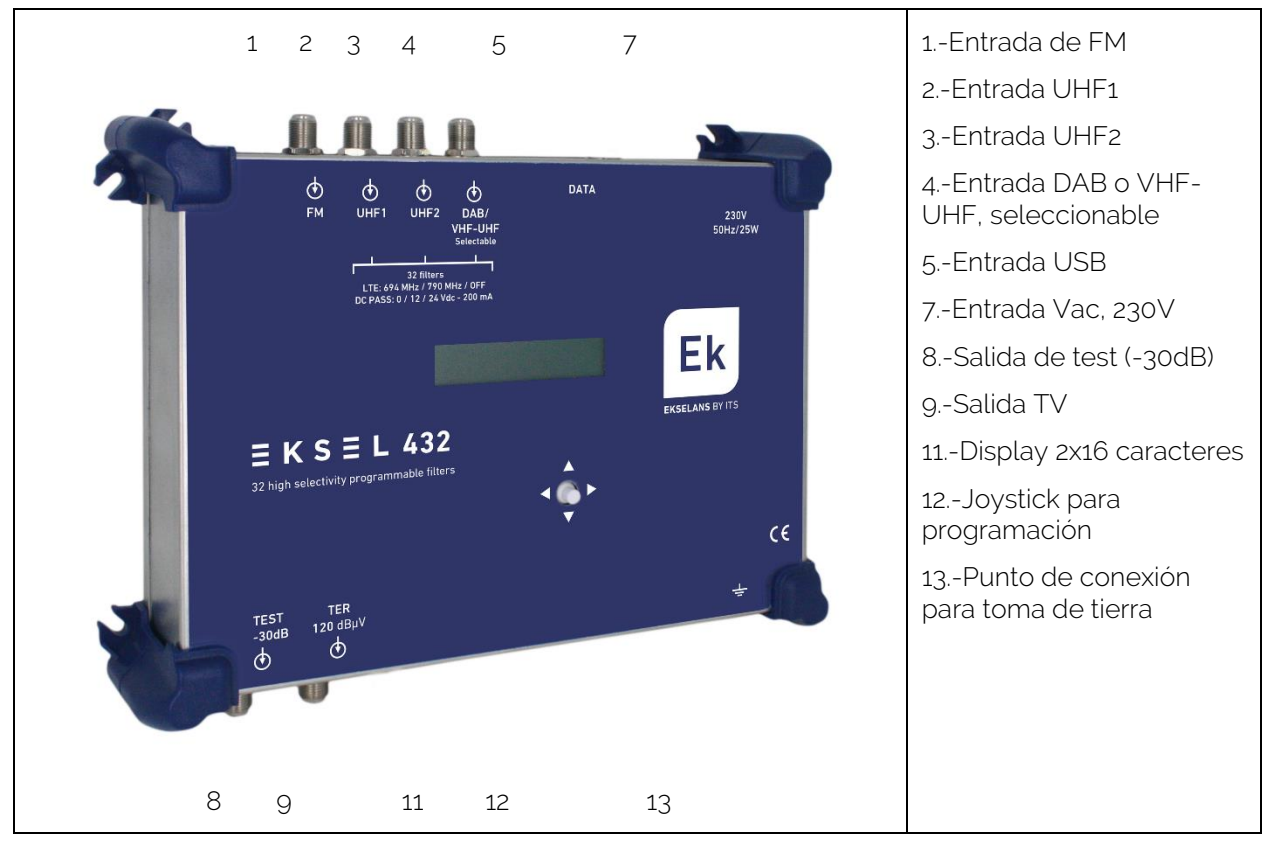

## <span id="page-3-1"></span>Sustitución de Fuente de Alimentación:

En el improbable caso de que la fuente se dañara puede ser sustituida fácilmente in situ:

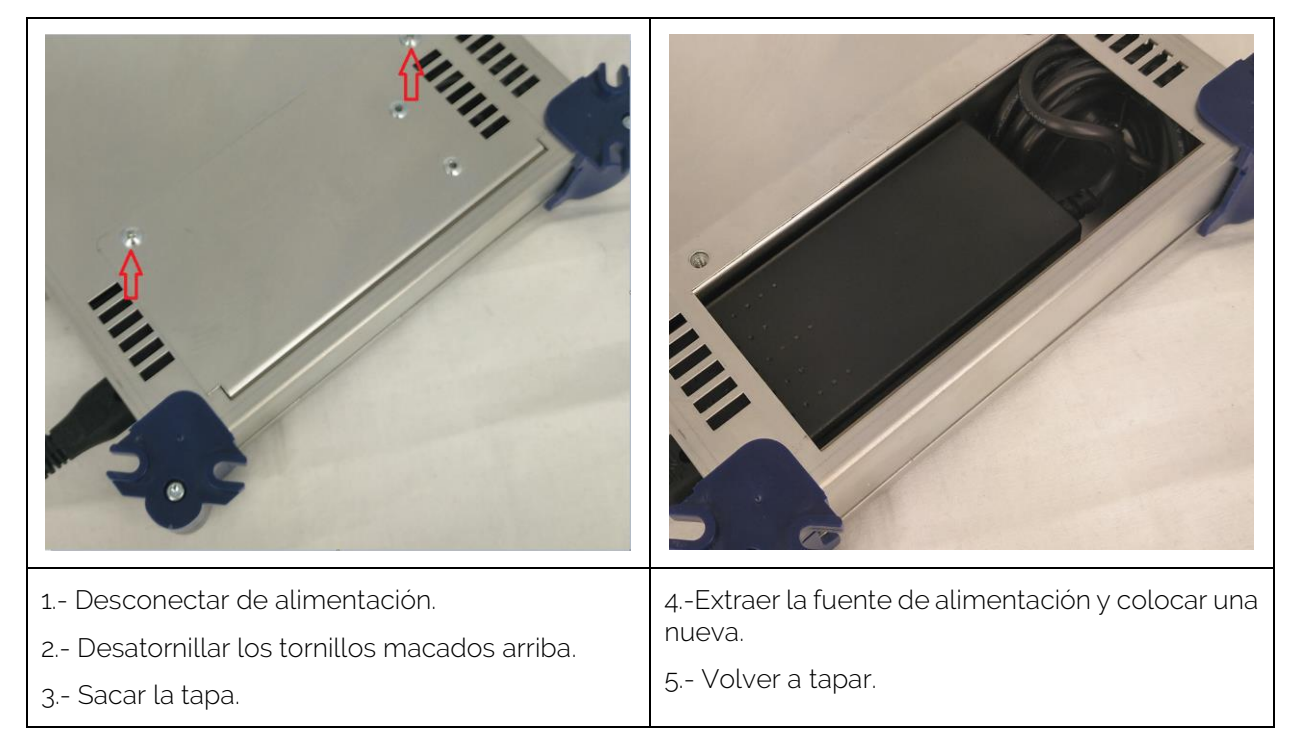

**EKSELANS BY ITS** 

## <span id="page-4-0"></span>**RECOMENDACIONES DE MONTAJE:**

1.- Montar el equipo de forma vertical en un lugar bien ventilado vigilando no superar la temperatura máxima de funcionamiento recomendada.

2.- Dejar un espacio de entre 15 cm y 20 cm, libre de obstáculos, alrededor del equipo que garantice el punto no.1.

- 3.- Conectar un cable de tierra adecuado al tornillo de tierra del equipo.
- 4.- Conectar los cables de entrada y salida del equipo.
- 5.- Conectar el cable de alimentación al equipo.
- 6.- Configurar.

## <span id="page-4-1"></span>**CONFIGURACION DE LA EKSEL 432:**

#### <span id="page-4-2"></span>Explicación funcionamiento Joystick (botón):

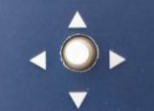

El botón permite movernos por el menú hacia arriba o hacia abajo y derecha e izquierda. Pulsar equivale a OK. En algunas ocasiones se requiere mantener pulsado el botón para algunas opciones especiales.

Para entrar en el menú de configuración apretar OK. En el caso de tener configurado PIN, al tocar cualquier opción del botón, nos requerirá entrar el PIN. Con derecha o izquierda incrementaremos cada digito del PIN. Con OK saltamos de digito hacia la derecha. Una vez introducido el último digito entraremos en el menú después de apretar OK.

#### <span id="page-4-3"></span>Vista general del menú:

Apretando cualquier tecla entraremos en el menú:

EKSEL432

Apretar OK para entrar en la primera línea de mismo:

<MODO V-UHF3> <PASO DC: 12v> <AUTO BUSQUEDA> <UHF1> <UHF2> <V-UHF3> <SALIDA> <FM> <MAS OPCIONES>

Con (◄) • nos desplazaremos por esta primera línea de menú.

Con ▲ volvemos hacia atrás.

#### <span id="page-4-4"></span>Configuración del equipo:

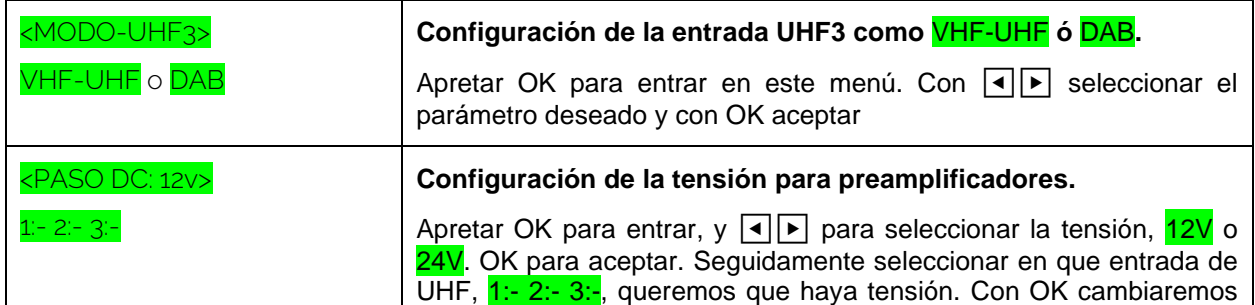

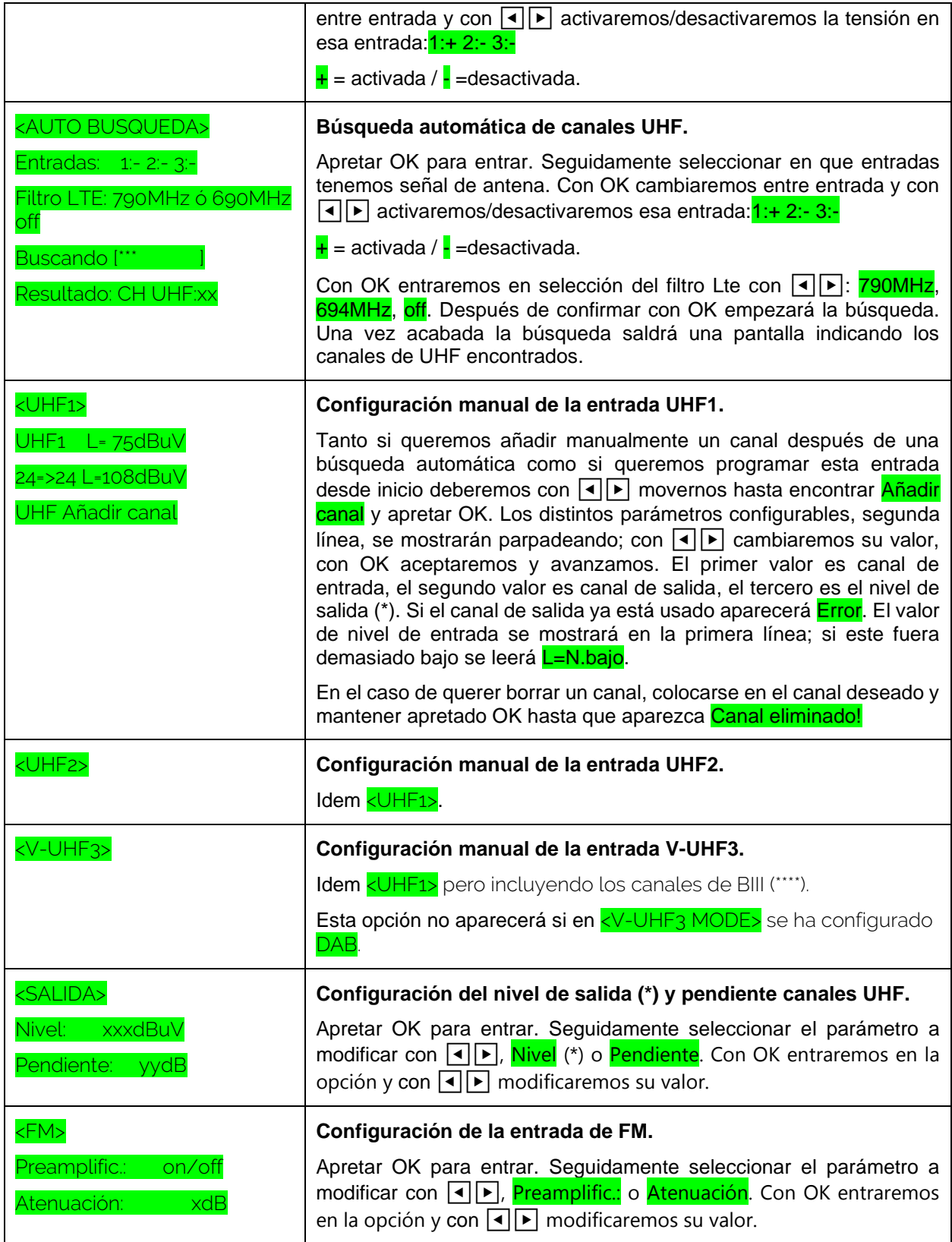

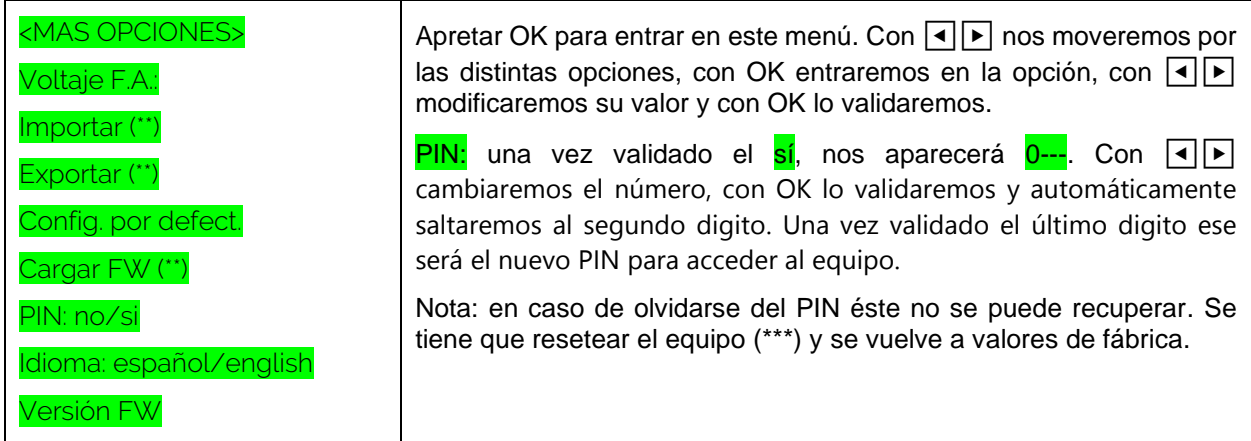

(\*) El nivel de potencia de salida nunca se podrá ajustar por encima del que determine el equipo. Este será el nivel máximo de salida del propio equipo más la reducción por del número de canales encontrados.

(\*\*) Opciones solo accesibles si hay insertada una memoria USB en el correspondiente conector.

(\*\*\*) Para resetear enchufar el equipo con Joystick presionado hacia arriba ▲. Se perderá toda la configuración actual.

(\*\*\*\*) En la banda de VHF solo se podrán programar los canales de BIII.